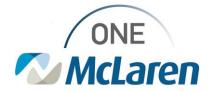

## **Cerner Flash**

4/24/2023

## Required Subscriber Member ID Change Patient Access

- When the subscriber is not "self" users will now be prompted to enter both a member number and subscriber number in both fields on the insurance tab. Best practice is that the user should always enter the "subscribers member number" in the allotted field and the member number of the dependent/patient covered in the "member number" field. Most of the time the number is the same with exception of a few payers that may have a suffix (01,02 etc).
- 2. See screen shot below

| * Patient's Relationship to Subscrib<br>Child ~ |                                 |
|-------------------------------------------------|---------------------------------|
| Plan Information<br>Search for Health Plan      |                                 |
| Health Plan Financial Class:<br>Blue Cross      | Health Plan Type:<br>Commercial |
| * City:<br>Grand Rapids                         | * State:<br>MI ~                |
| Patient Details on File with Payer              | Insured Card Name First:        |
| * Subscriber Member Number:                     | * Member Number:                |

3. If both fields are filled in at time of registration it will allow the eligibility to trigger the correct response at time of registration and eliminate room for error.

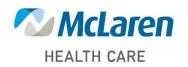

Doing what's best